# **Version 7.1711**

Date available on Pearson VUE Hosted Server: **Thursday, November 30th 2017**

Potential date available for Remote Deployment Installations: **December 22, 2017 (PLEASE NOTE: If you are running SQL Server 2008R2 or older DO NOT upgrade to this release) There will be a fix for a code issue in the 7.1801** 

- **Why is there a delay of releases for remote deployment installations?** ⊕ There is usually a slight delay of releases for remote deployment installations while code is compiled and packaged into an installer package.
	- **Are any import templates affected in this release?** There are no changes to import files in this release.

This list is a summary of **planned** changes for the release and the final list of changes included may be different. Please check back **aft** ത **er** the release date for the complete list of changes included.

Please be sure to review the Known Issues page to see a list of any continuing defects seen in the application [HERE.](http://examdevhelp.pearsonvue.com/display/EDHelp/Known+Issues+in+Releases)

## **Enhancements**

Δ

Λ

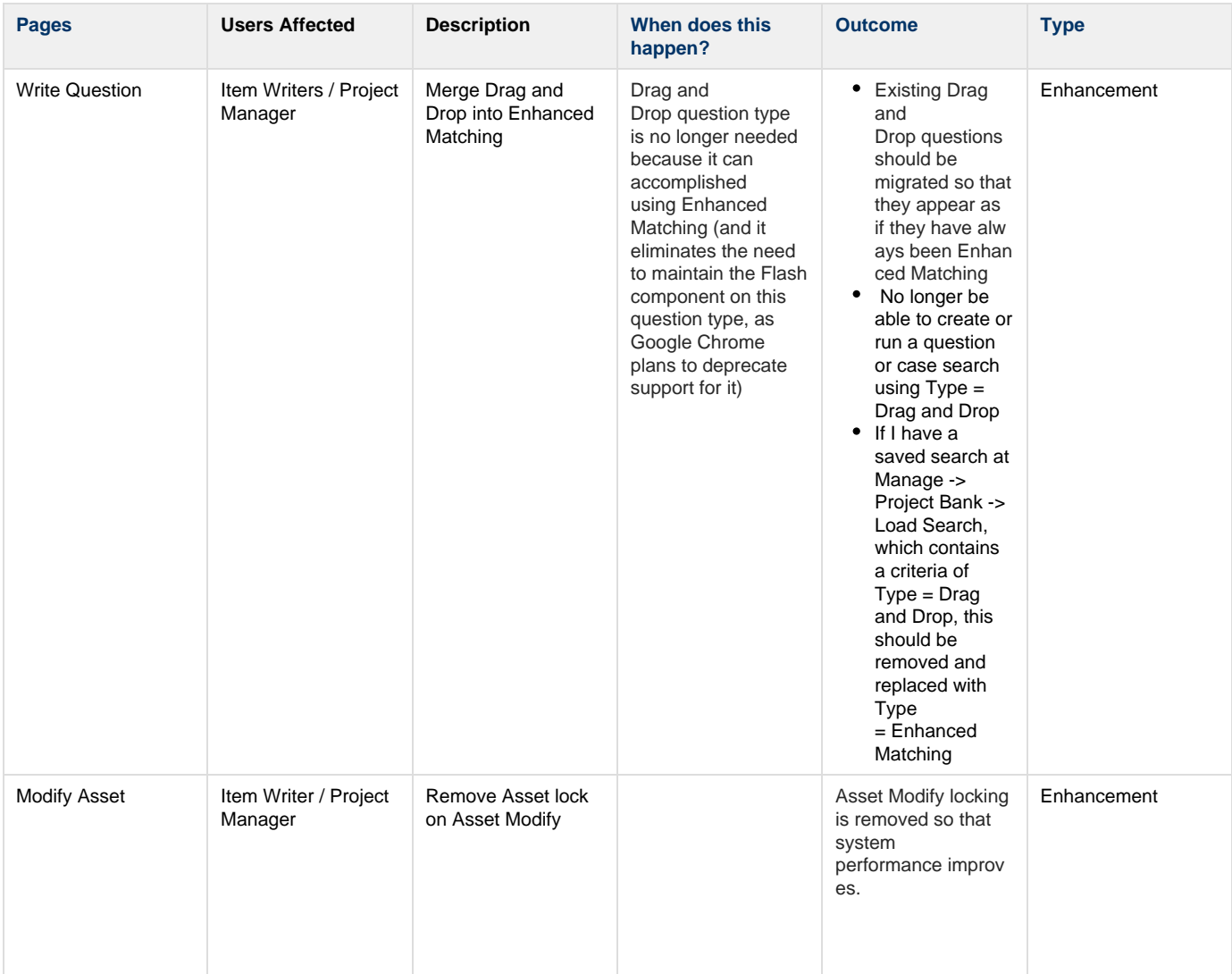

At the Prepare Assets > Search > Retrieve Assets > Examine Assets > Modify to edit an asset and another user navigates to Prepare Assets > Search > Retrieve Assets > Examine Assets > Modify to try edit the same asset

Then:

- **Scenario #1]**If the other user is a Project Manager, they should not be able to 'revoke' a lock
- **Scenario #2** If the other user is not a Project Manager, they should no longer get an 'asset is locked message'

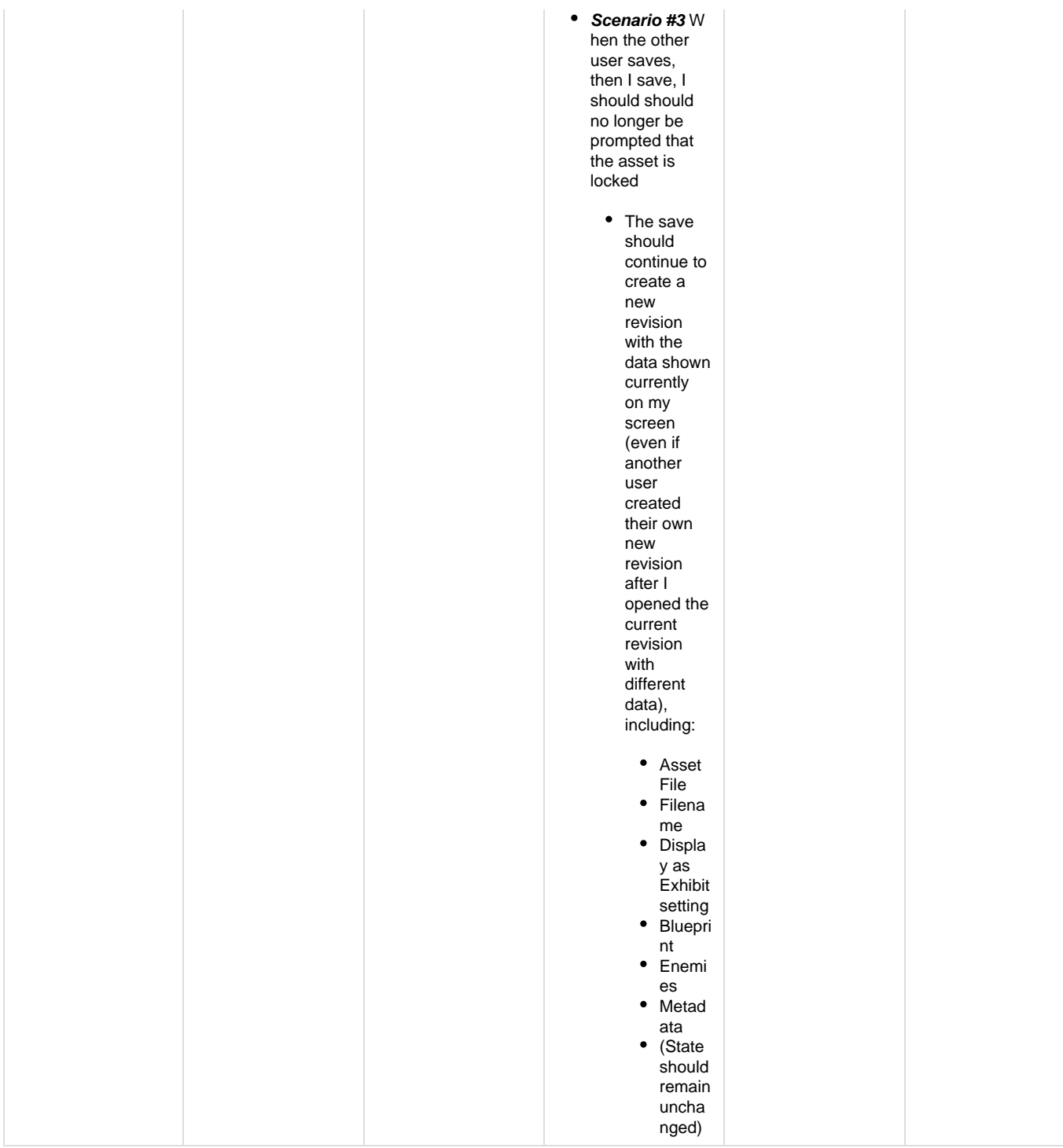

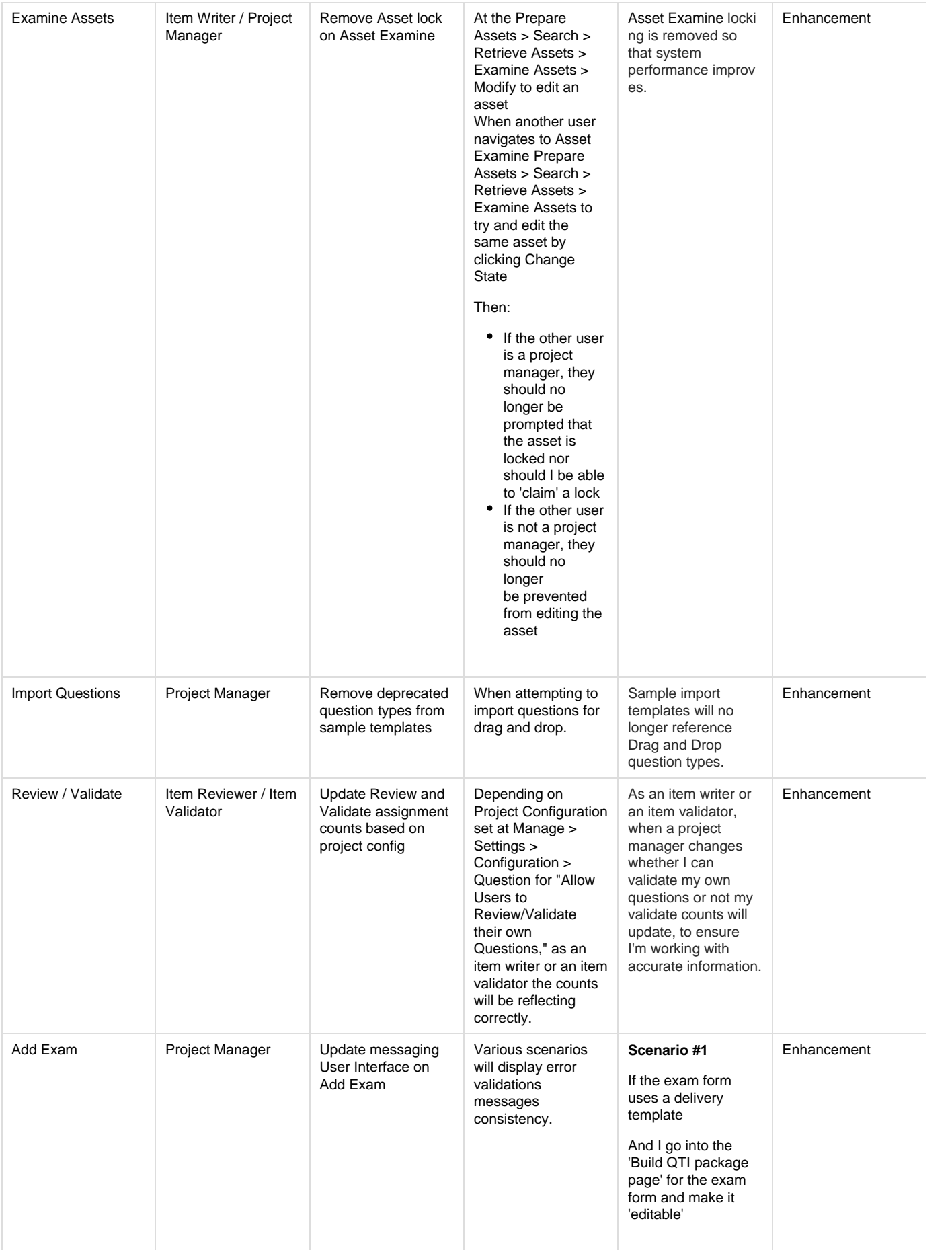

And the delivery template is changed and replaced on the exam form.

When I open the exam form

> Display as a wa rning: "The delivery template has been updated. Section<sup>1</sup> placeholders must be reselected.", which replaces: "Warning: Exam Contents have been updated, please re-select the place holders for each section again before saving the exam."

## **Scenario #2**

If my project configuration (Manage -> Settings -> Configuration -> Project [tab]) has "The same item can be added to multiple sections within the same exam form" = No

And I attempt to add a question to the exam form twice

Display as an er ror: "One or more questions were not allowed to this exam form since this project's configuration does not allow a question, same or different version, to be included in multiple section within the same exam form. View questions that were not added"

**Scenario #3**

If my project configuration (Manage -> Settings -> Configuration -> Project [tab]) has "The same item can be added to multiple sections within the same exam form" = No

And I attempt to add a case to the exam form twice

Display as an er ror: "One or more cases were not added to this exam form since this project's configuration does not allow a case, same or different version, to be added more than once to the same exam form. View cases that were not added"

#### **Scenario #4**

If my session has expired (e.g. due to timeout)

And I attempt to save the exam

> Display as an er ror: "You have been logged out. You must login to continue.", which replaces: "No Exam was found in session. Please go back to the View Exams page and try again. You may need to re-login if your session has expired."

## **Scenario #5**

If I attempt to add 2000 or more questions

> • Do not display an error, replacing: "Plea se select 2000 or fewer items."

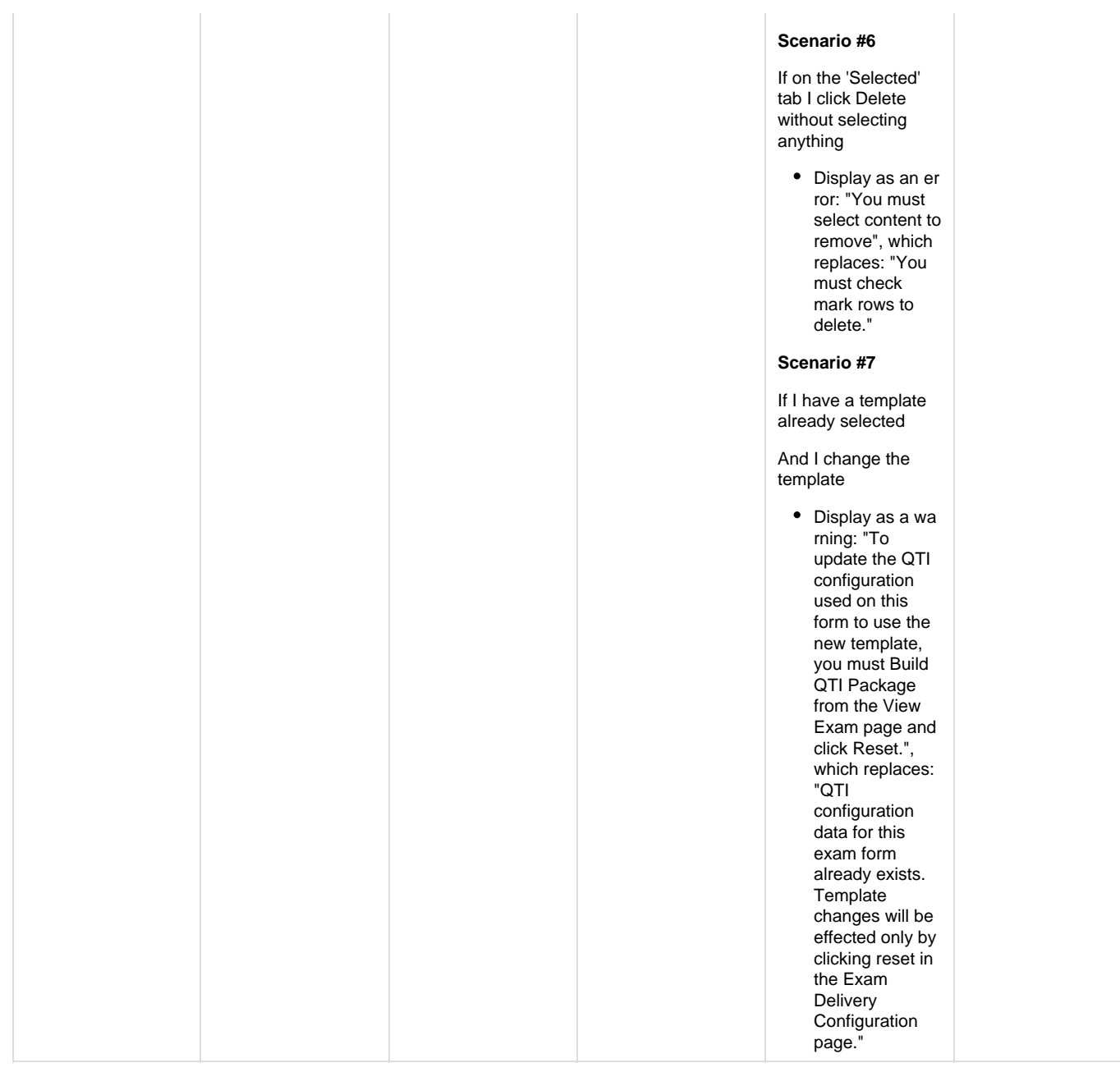

## **Release Updates**

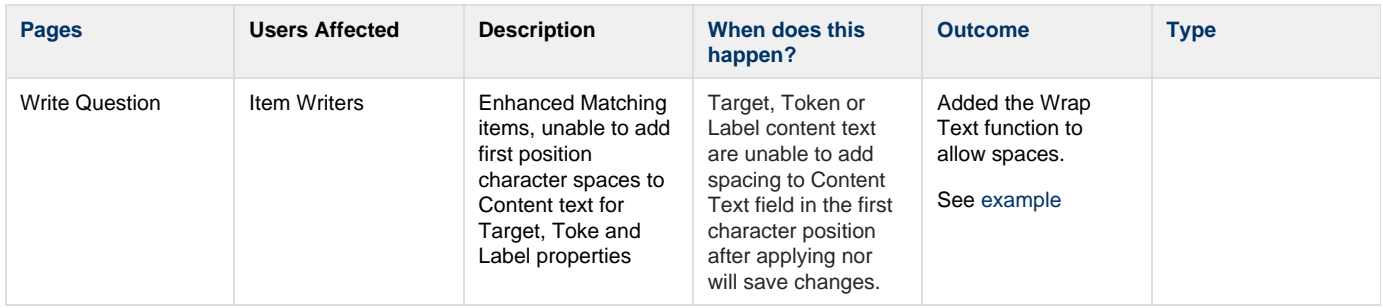

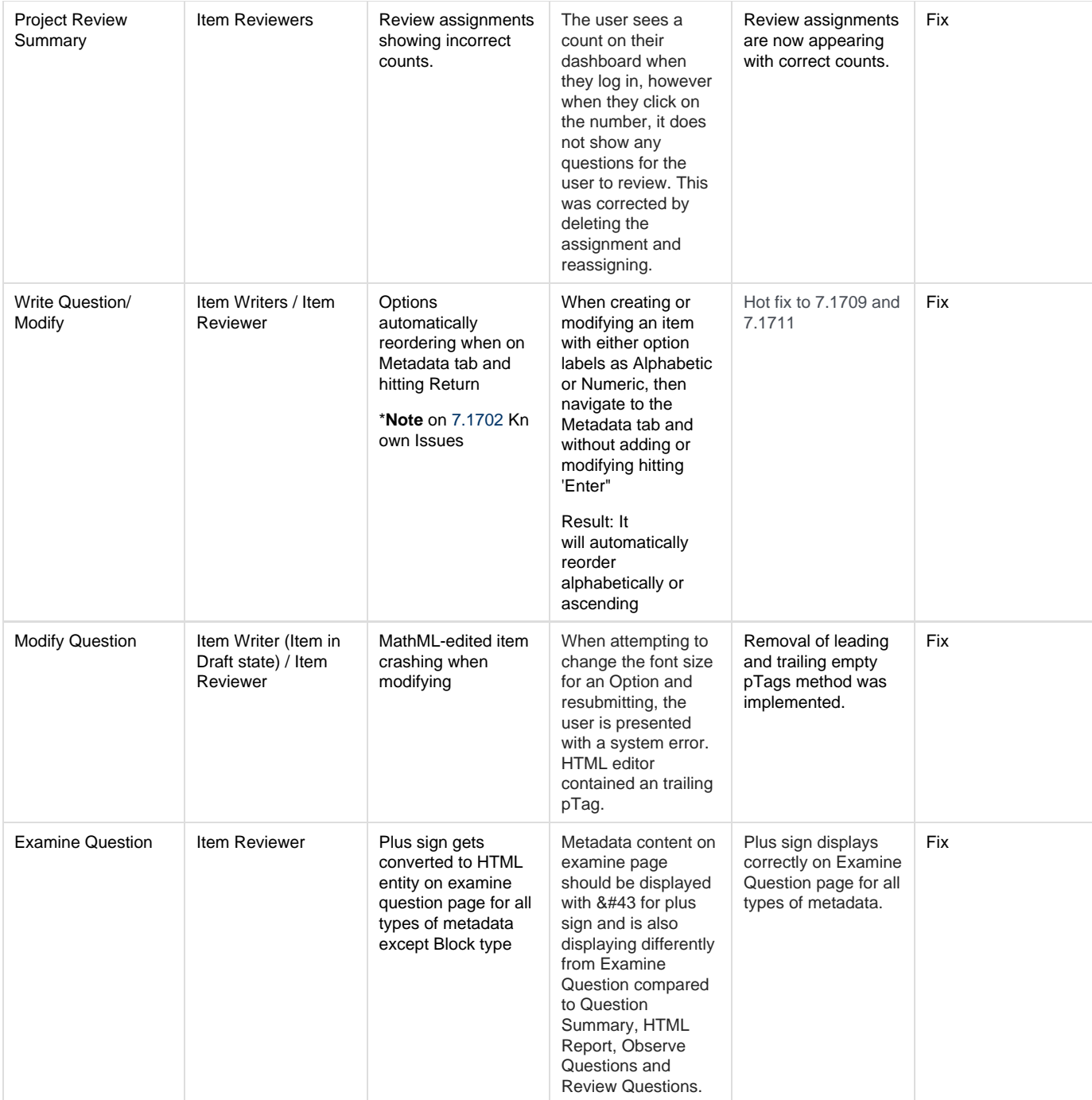

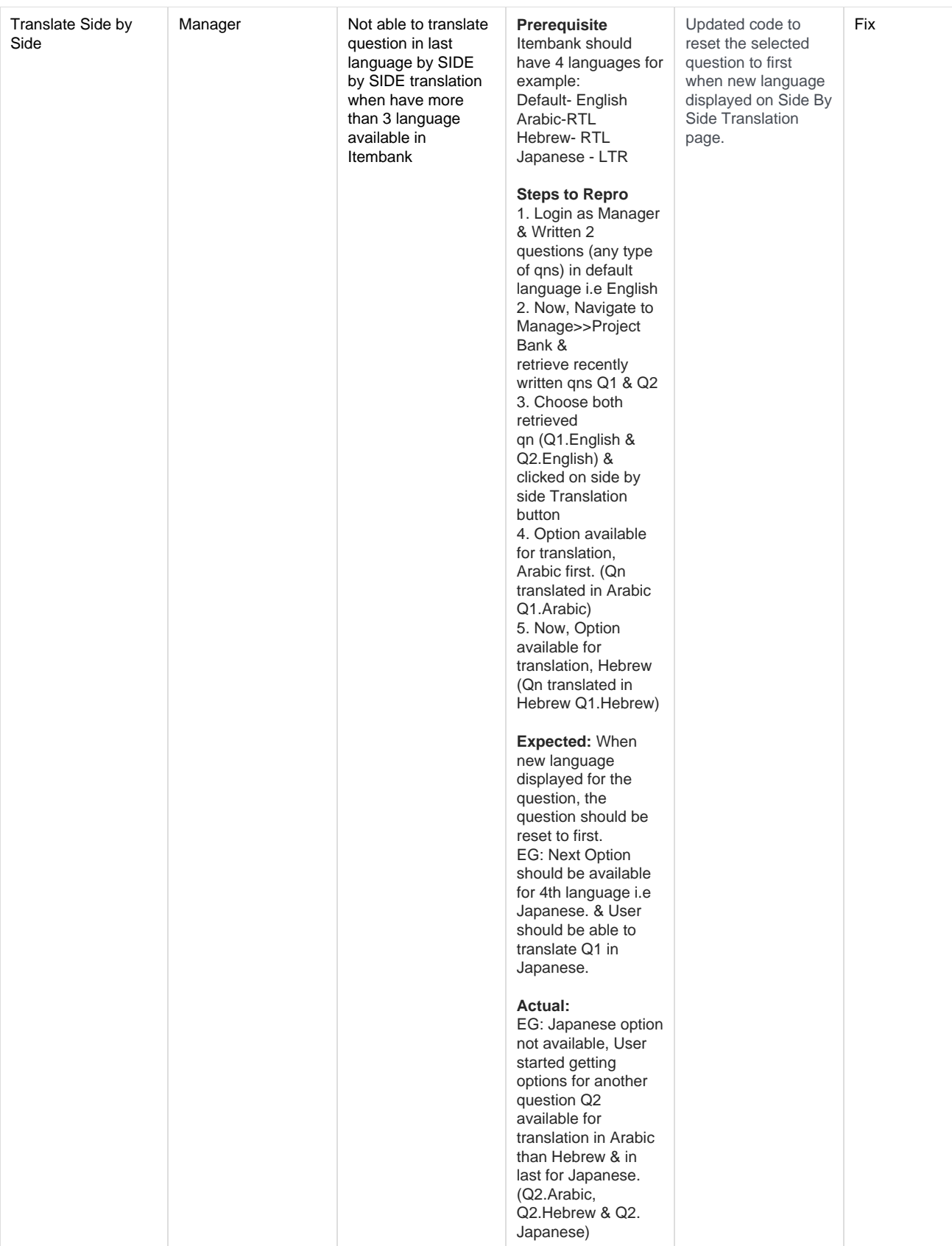

![](_page_9_Picture_317.jpeg)

![](_page_10_Picture_224.jpeg)

![](_page_11_Picture_240.jpeg)

![](_page_12_Picture_292.jpeg)

 $\overline{\phantom{0}}$